## Multi Desktop Live DVD

For Intel-compatible, 32 and 64-bit computers

Ensure that your DVD drive is capable of reading dual-layer DVD discs and that your computer is configured to boot from the DVD drive. Insert the disc into the DVD drive, and restart your computer.

At the boot menu, select your prefered desktop environment. If you are unsure, simple press ENTER to select the default. The boot loader will automatically detect your CPU, but you may select a 32-bit or 64-bit image manually.

We hope that you enjoy using Fedora. If so, you can install it to your computer using the "Install to Hard Disk" icon on the desktop or Activities menu.

For further assistance, visit http://help.fedoraproject.org

MINIMUM REQUIREMENTS: 400 MHz 32-bit Intel-compatible processor with 640 MB RAM. Installation of the complete package set can occupy over 9 GB of hard drive space.

A complete machine-readable copy of the source code corresponding to portions of the accompanying Fedora 15 release is available upon request. This offer is valid to anyone in receipt of this information and shall expire three years following the date of the final distribution of this release by Red Hat, Inc.

To obtain such source code, send a check or money order in the amount of US \$10.00 to: Fedora Legal c/o Red Hat, Inc. | 1801 Varsity Drive | Raleigh, NC 27606 USA Please write "source for Fedora 15" in the memo line of your payment.

You may also access a copy of this source code at:

http://dl.fedoraproject.org/pub/fedora/linux/releases/15/Everything/source/

## oin.fedoraproject.org

Copyright © 2011 Red Hat, Inc. and others. All rights reserved "Fedora" and the Fedora logo are trademarks of Red Hat, Inc.

This software is provided "as-is" and without any warranty, either express or implied

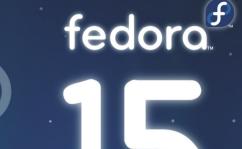

Multi Desktop Live DVD

32/64

bit

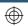

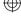

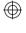